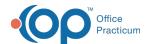

## How can I make sure patients are included in my batch statements?

Last Modified on 07/21/2023 10:45 am EDT

## Path: Billing Tab > Billing Center button > Statements Tab > Bulk Stmts button

Here are a few of the batch statement parameters you can check to ensure that your patients are included in your statement batches.

- When batching your statements, ensure that Exclude if all sent >= XX times is deselected or the number in the field is high
  enough to not effect the batching.
- · Make sure the Minimum family balance is set appropriately.

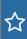

**Example**: If the minimum family balance is set to \$20, and the family's balance is only \$10, then that family will be excluded from the statement batch.

• Make sure the Days since last printed is set appropriately.

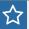

Example: If all patients should receive a statement regardless of when a previous statement was sent, enter -1.

Additionally, you will want to ensure that all patients have a Guarantor and Statement Method selected at the top of the Insurance tab in their Account or Register. To do this:

- 1. Navigate to the Patient Register: (Path: Smart Toolbar > Register button).
- 2. Select the Insurance tab.
- 3. Make sure that all patients have a Guarantor and Statement Method selected.

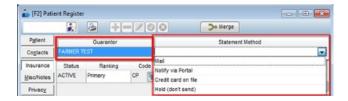

For more information on creating batch statements, clickhere.

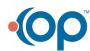